## **Kontingente**

Es besteht die Möglichkeit, Kontingente für Basisprodukte zu verwalten. Damit kann gewährleistet werden, dass kein Produkt bestellt wird, das eigentlich nicht mehr im Bestand ist. Kontingente werden im Basisprodukt gepflegt.

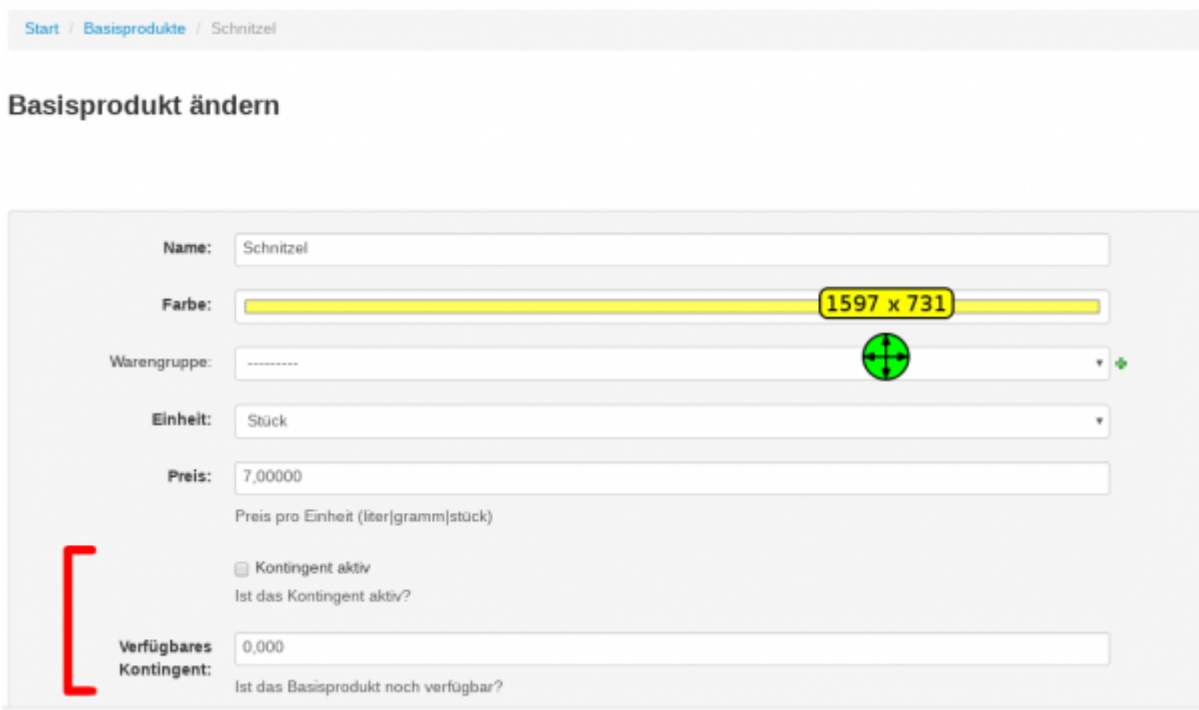

- 1. **Kontingent aktiv:** Die Kontingent-Funktion ist aktiviert oder deaktiviert.
- 2. **verfügbares Kontingent:** Hier wird die genaue Stückzahl des Bestandteils eingegeben. Wenn die Option **Kontingent aktiv** aktiviert ist, wird bei jeder Bestellung das verfügbare Kontingent um die bestellte Anzahl verringert.

Enthält ein Produkt einen Haupt-Bestandteil (Basisprodukt) dessen Kontingent aufgebraucht wurde, wird das Produkt deaktiviert. Enthält ein Produkt hingegen einen Bestandteil, der nicht als Hauptbestandteil markiert ist, und das Kontingent wird aufgebraucht, dann schlägt das System vor, das Produkt ohne den aufgebrauchten Bestandteil zu bestellen.

## **Szenario 1 Hauptbestandteil**

Das aufgebrauchte Produkt ist **Hauptbestandteil** eines Produktes.

Beispiel Video:

00800 quota products.mp4

## **Szenario 2 kein Hauptbestandteil**

Das aufgebrauchte Produkt ist **kein Hauptbestandteil** eines Produktes.

Beispiel Video:

00801 quota products.mp4

From: <http://wiki.bondroid.at/> - **BonDroid Dokumentation und Tutorials**

Permanent link: **<http://wiki.bondroid.at/doku.php?id=kontingente&rev=1532195725>**

Last update: **2018/07/21 17:55**

 $\pmb{\times}$